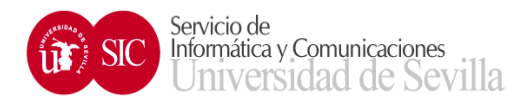

## **LibretaDireccionesUnificada: Outlook
Importar contactos**

Para Importar nuestra libreta de direcciones a un cliente de correo Outlook 2013, es necesario empezar por exportar nuestros contactos en formato Vcard (.vcf), desde nuestra libreta en buzón web para después importarlos a outlook, Para ello:

1. Es necesario instalar una Aplicación sobre Outlook 2013, Conversor de vCard gratuito para

Microsoft Outlook [\(http://www.vcardwizard.com/es/Default.aspx\)](http://www.vcardwizard.com/es/Default.aspx).

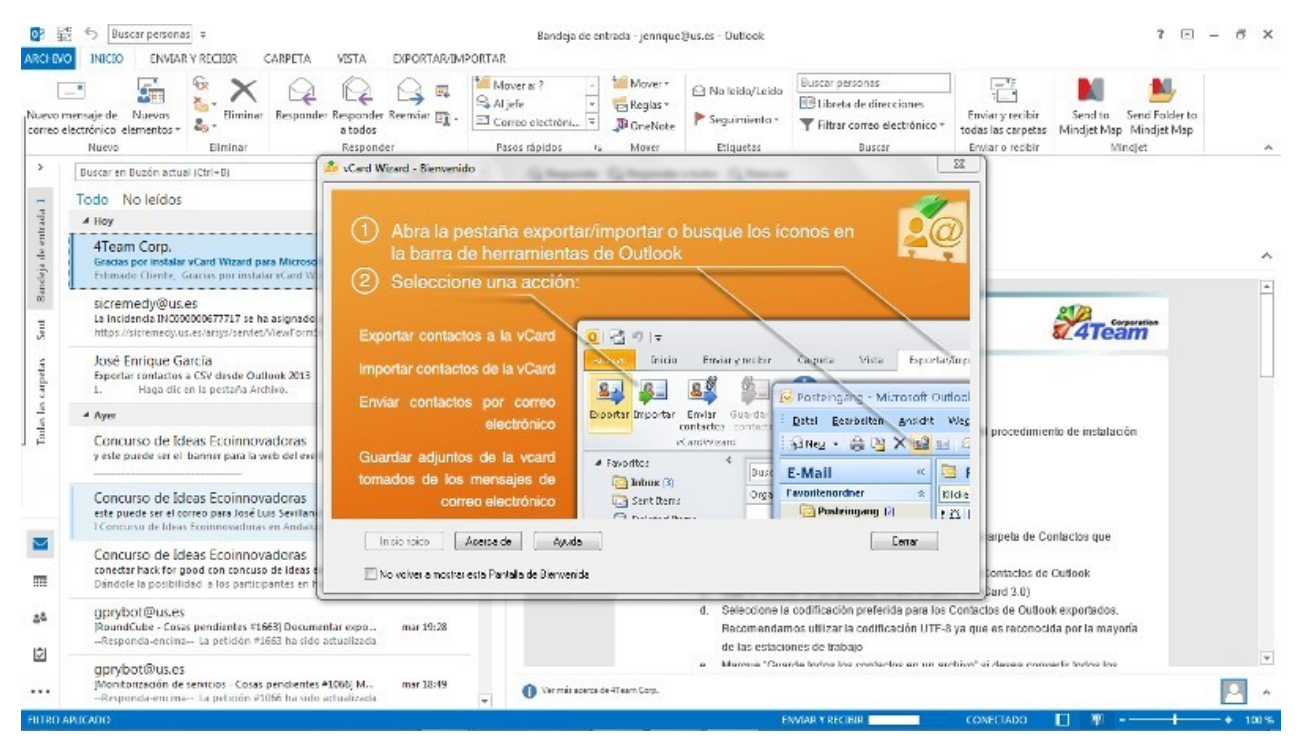

Al exportar la libreta de direcciones desde la interfaz web nos ofrece la posibilidad de abrirla con nuestro cliente de correo y contactos Outlook.

Si no sucede lo anterior pruebe con:

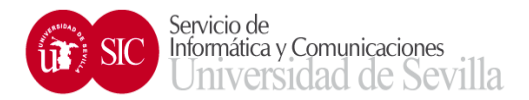

2. Cuando entremos en Outlook aparece una ventana de presentación de vCard Wizard. Una vez cerrada la ventana seleccionamos la pestaña de "Exportar/Importar":

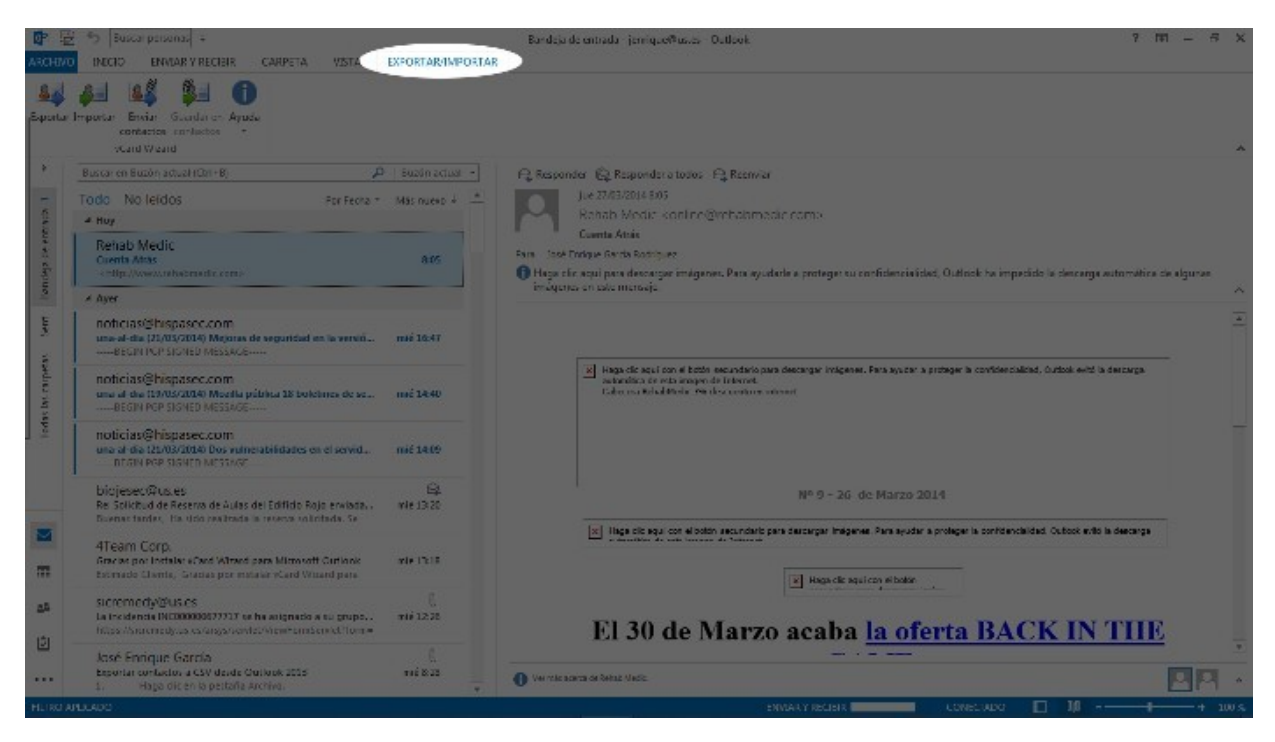

3. Seleccionamos el icono de "Importar":

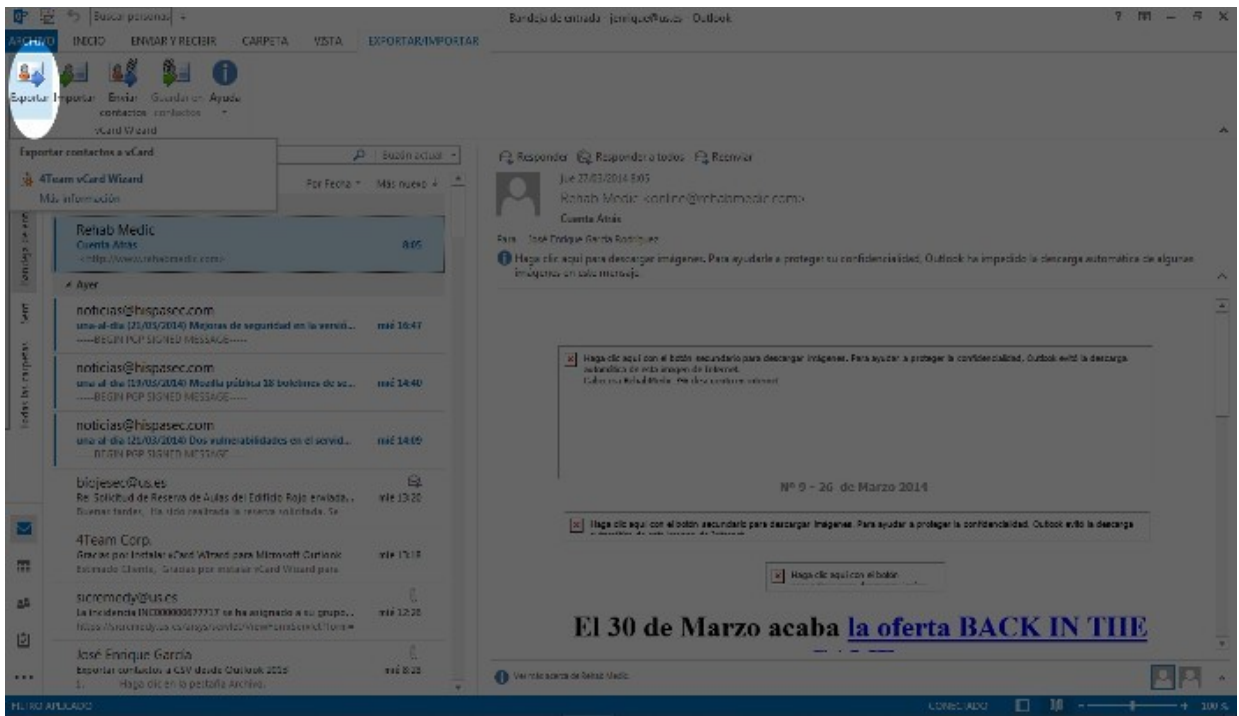

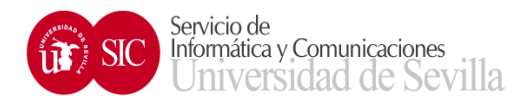

## 4. Seleccionamos los Contactos:

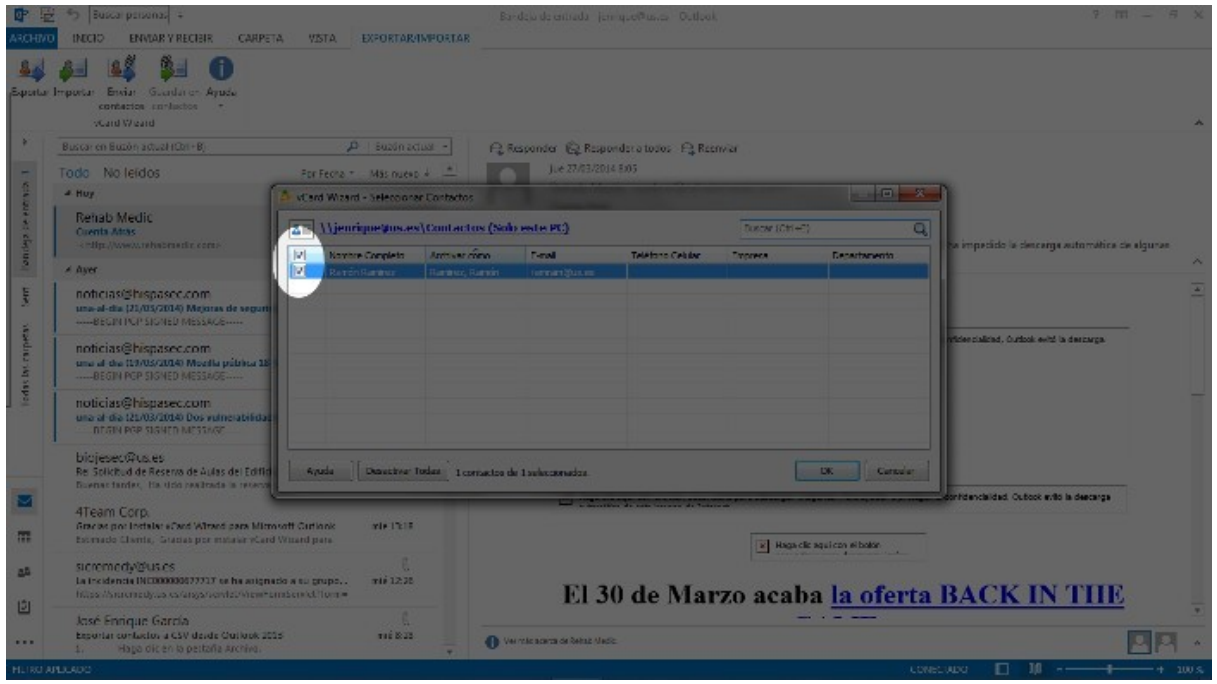

5. Aparece un sumario con el número de contactos insertados, y el número de contactos omitidos

porque ya existían.

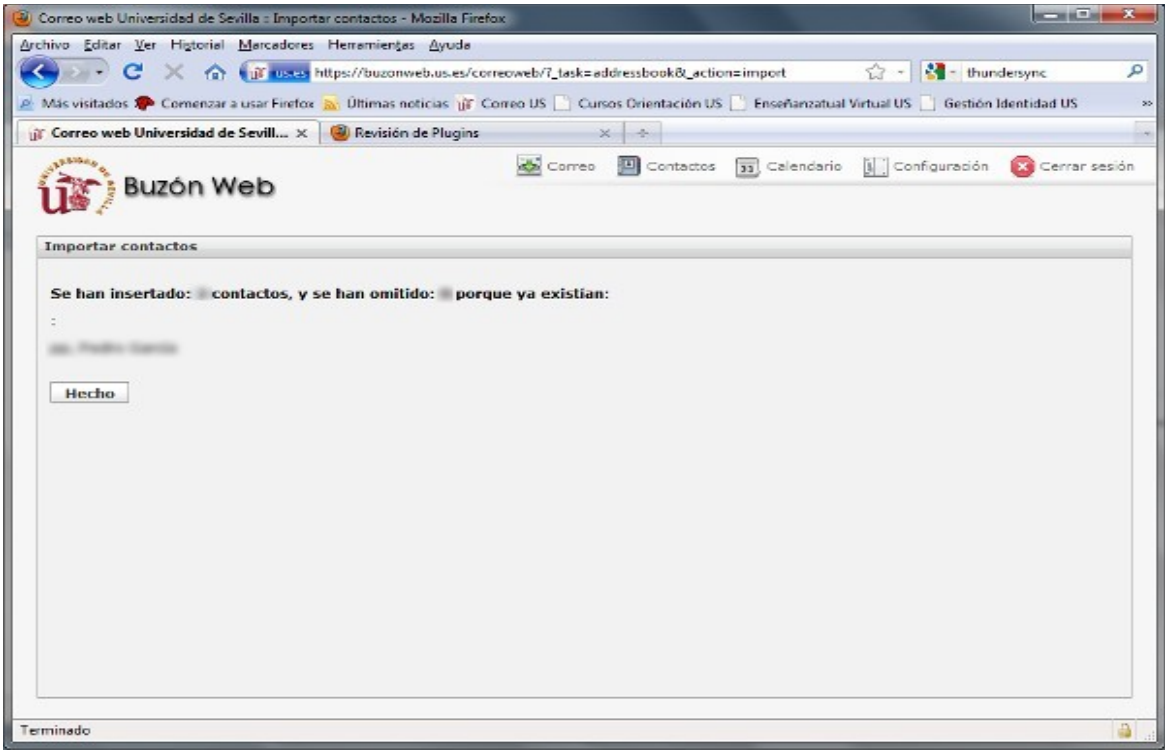